# プログラム 1 疾病診断用プログラム 管理医療機器 汎用画像診断装置ワークステーション用プログラム (70030012) 医療用画像処理ソフトウェア Holoeyes MD

### 【形状・構造及び原理等】

#### <形状・構造>

Ī

本プログラムは、画像診断装置で得られた画像情報をコンピュータ処 理し、診療のために提供するプログラムである。自動診断は行わない。 画像表示を行う標準機能の他、三次元画像処理を行うオプション機能 がある。

本プログラムは汎用 IT 機器等にインストールして使用され、ダウンロ ードで提供される。

#### <動作原理>

### 画像診断装置または画像診断装置で撮影された画像情報を保管して いるサーバから画像を受信し、診療のために表示する。

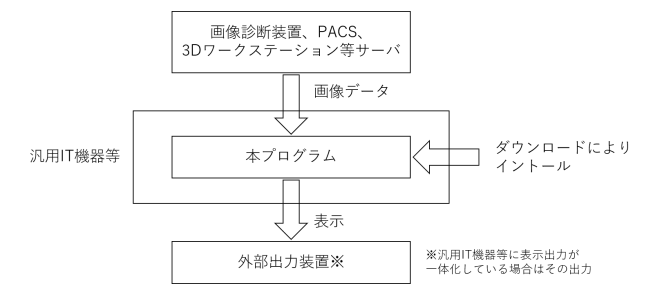

### <付帯機能>

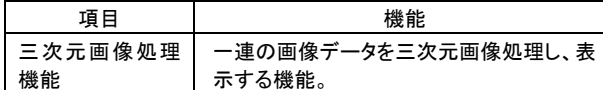

\* <医療機器非該当>

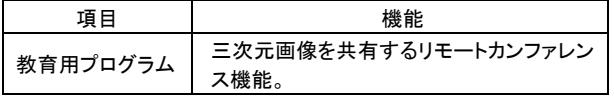

## 【使用目的又は効果】

画像診断装置等から提供された人体の画像情報をコンピュータ処理 し、処理後の画像情報を診療のために提供する。本品は、自動診断 機能は有さない。

# 【使用方法等】

<使用方法>

1.動作環境及び事前準備

本プログラムは下記の仕様を満たす汎用 IT 機器等に製造販売業社 が指定した方法でインストールして使用する。汎用 IT 機器等は、患者 環境外に設置する。

① 汎用 IT 機器(推奨環境) CPU: Intel Core i5-7500 以上 メモリー: 8GB 以上 GPU: NVidia GTX 1060 以上 HDD: 128GB 以上 OS: Windows 10 以降 \*\* 安全性: IEC 60950-1(JIS C 6950-1)適合、IEC62368-1(JIS C 62368-1)適合 EMC: CISPR 32(または CISPR22)/ CISPR 24、または VCCI 適合

外部出力装置の仕様 解像度 2880×1440 ピクセル以上 32bit 以上のカラー表示

② Microsoft HoloLens CPU: Intel 32 ビットアーキテクチャ HPU: カスタムで作成された Microsoft ホログラフィック処理ユニット  $(HPI 1.0)$ RAM: 2.0GB ストレージ: 64 GB フラッシュ ディスプレイ: 2 HD 16:9 ライトエンジン OS: Windows 10 安全性: IEC 60950-1(JIS C 6950-1)適合 EMC: CISPR32, FCC / CISPR35, CISPR24 適合

③ Microsoft HoloLens 2 SOC: Qualcomm Snapdragon 850 コンピューティングプラットフォーム HPU: 第 2 世代オーダーメイドホログラフィック実装装置 RAM: 4.0GB ストレージ: 64GB UFS 2.1 ディスプレイ: 2k 3.2 光エンジン OS: Windows Holographic Operating System \*\* 安全性: IEC62368-1(JIS C 62368-1)適合 EMC: CISPR32, FCC / CISPR35, CISPR24 適合

④ Magic Leap One CPU: NVIDIA®製 Parker SOC CPU: Denver 2.0 RAM: 8.0GB ストレージ: 128 GB OS: Lumin OS 0.98.10 \*\* 安全性: IEC62368-1(JIS C 62368-1)適合 EMC: CISPR32 / CISPR24 適合

⑤ Oculus Quest CPU: Qualcomm® Snapdragon 835 グラフィック: Adreno 540 RAM: 4.0GB ストレージ: 64/128 GB ディスプレイ: PenTile OLED 1440 × 1600 per eye @ 72 Hz OS: Android 7.1.1 \*\* 安全性: IEC62368-1(JIS C 62368-1)適合 \* EMC: CISPR32 / CISPR35, CISPR24 適合

\* ⑥ Oculus Quest 2 CPU: Qualcomm® Snapdragon XR2 Platform グラフィック: Adreno 650 RAM: 6.0GB \*\* ストレージ: 64/128/256 GB ディスプレイ: Single high speed switch LCD 1832 × 1920 per eye @ 72 Hz OS: Android 10 \*\* 安全性: IEC62368-1(JIS C 62368-1)適合 EMC: CISPR32 / CISPR35, CISPR24 適合

2.使用準備 インストール先の機器の電源を入れる。 本プログラムを起動する。

3.操作 画像データを取得する。 機能を選択する。 画像表示等を行う。

4.終了 画面上の終了アイコンをクリックするかあるいはメニュー項目から終了 機能を選択し本プログラムを終了させる。 必要に応じて電源を切る。

### 【使用上の注意】

<重要な基本的注意>

1.3D モデルをダウンロードする前には、必ず当該患者の ID をご確認 ください。

2. 事前に該当患者に対して適切な画像であることをご確認ください。

3.外部出力装置画面上の表示に乱れや抜けがないことをご確認くだ さい。

\* 4.3D モデルが表示される際に、何らかの事由により PC がハングア ップした場合、PC の正常動作を確かめた後、再度 3D モデルをダウン ロードしてください。

5.3D モデルが左右反転の状態で表示されていないことをご確認くだ さい。

6.3D モデルの拡大縮小表示が実物と異なっていないことをご確認く ださい。

7.拡大表示の 3D モデルに近づきすぎると、表示されないことがあり ます。ご注意ください。

8. バーチャルセッション機能は非医療機器です。診療には使用しない でください。

# 【製造販売業者及び製造業者の名称及び住所等】

製造販売業者・製造業者 Holoeyes 株式会社 東京都港区南青山二丁目17番3号モーリンビル3F TEL:050-1744-9255

取扱説明書を必ずご参照ください